# **Forerunner 110 Спортивные часы с GPS-приемником**

Руководство пользователя

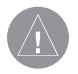

#### **Внимание!**

При установке прошивки с сайта garmin.com русский язык в приборе утрачивается.

#### **Внимание!**

Если карта региона или области записана и разлочена (привязана к внутреннему номеру) на SD-карту, то никакие другие карты на эту SD-карту добавлять нельзя или каким-либо другим способом менять на ней файлы из папки Garmin.

# **Начало работы**

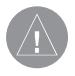

# **ВНИМАНИЕ**

Перед началом или изменением программы тренировки обязательно проконсультируйтесь с Вашим врачом. Правила безопасности и важную информацию о приборе Вы можете найти в руководстве Important Safety and Product Information (важная информация о безопасности и продукте), вложенном в коробку с устройством.

При использовании Forerunner в первый раз выполните следующее:

- 1. Зарядите Forerunner
- 2. Настройте Forerunner
- 3. Найдите спутники
- 4. Закрепите дополнительный датчик пульса
- 5. Отправляйтесь на пробежку
- 6. Сохраните результаты тренировки

# **Зарядка прибора Forerunner**

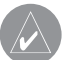

**ПРИМЕЧАНИЕ** Для защиты от коррозии тщательно просушите контакты и окружающую область перед зарядкой прибора или подключением к компьютеру.

Прибор Forerunner не может заряжаться, если температура воздуха выходит за диапазон 41°F to 104°F (5°C to 40°C).

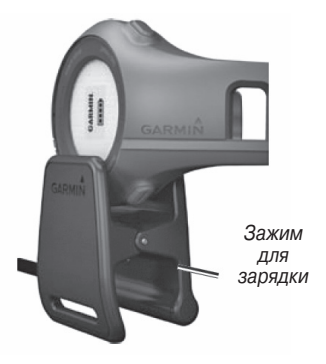

- 1. Подключите кабель с USBразъемом к адаптеру переменного тока.
- 2. Подключите адаптер переменного тока к стандартной стенной розетке.
- 3. Совместите четыре контакта на задней поверхности прибора Forerunner с четырьмя контактами на зажиме для зарядки. При подключении устройства Forerunner к источнику питания прибор включается, и начинается индикация экрана зарядки.

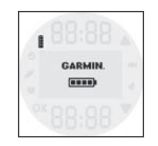

4. Зарядите Forerunner полностью. Когда устройство заряжено полностью, анимационная пиктограмма батареи на экране становится неподвижной и полностью закрашенной.

# **Настройка Forerunner**

При использовании Forerunner в первый раз Вам предложат выбрать системные настройки.

- Нажмите на кнопку «стрелка вверх» и «стрелка вниз» для просмотра опций и изменения настройки по умолчанию.
- Нажмите ОК для подтверждения выбора.

# **Функции кнопок**

Каждая кнопка выполняет несколько функций.

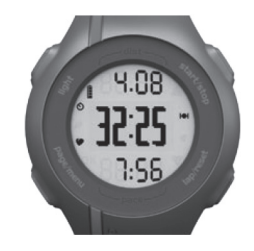

light Нажмите light для включения подсветки

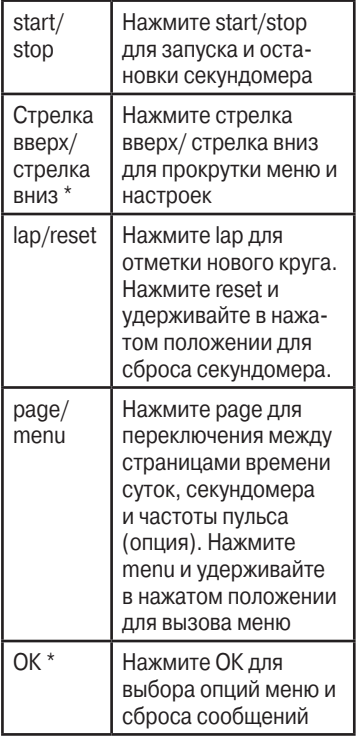

\* ОК, стрелка вверх и стрелка вниз появляются вместе с меню или сообщением.

### **Пиктограммы**

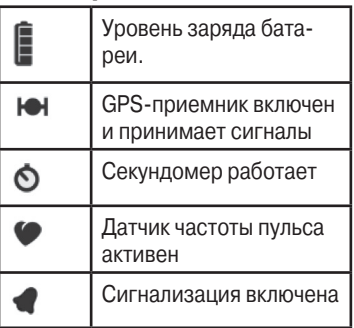

### **Поиск спутников**

Поиск спутниковых сигналов может занять от 30 до 60 секунд.

- 1. При необходимости нажмите на кнопку page для вызова страницы поиска спутников.
- 2. Выйдите на улицу и найдите открытую площадку.

3. Дождитесь, пока Forerunner не найдет спутники. Не начинайте тренировку до тех пор, пока страница поиска спутников не исчезнет. Время суток настраивается автоматически.

### **Крепление датчика частоты пульса**

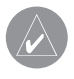

**ПРИМЕЧАНИЕ**: Если у Вас нет датчика частоты пульса, пропустите этот раздел.

Закрепите датчик частоты пульса прямо на коже, под грудиной. Он должен прилегать достаточно плотно, чтобы оставаться на месте во время пробежки.

1. Проденьте язычок на ленте через прорезь в датчике частоты пульса.

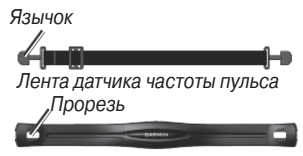

Датчик частоты пульса (вид спереди) Электроды

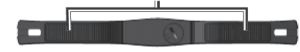

Датчик частоты пульса (вид сзади)

- 2. Нажмите на язычок.
- 3. Смочите оба электрода на задней поверхности датчика частоты пульса для обеспечения надежного контакта между Вашей грудью и передатчиком.
- 4. Оберните ленту вокруг груди и прикрепите ее к другой стороне датчика частоты пульса. Логотип Garmin должен находиться вверху справа.

После того, как Вы закрепите датчик частоты пульса на груди, он перейдет в режим ожидания и будет готов к передаче данных. После установки канала связи с прибором Forerunner на экране будет показано сообщение. Кроме того, на экране появится пиктограмма (сердечко).

# **Начало тренировки**

1. Находясь на странице секундомера, нажмите кнопку start для запуска секундомера.

 Данные тренировки записываются в устройство только при работающем секундомере.

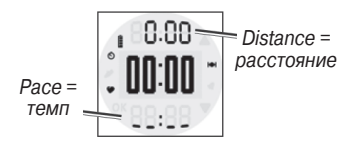

# **Сохранение результатов тренировки**

Нажмите кнопку reset и удерживайте ее в нажатом положении для сохранения результатов тренировки и сброса секундомера.

# **Архив тренировок**

В памяти прибора Forerunner может храниться информация приблизительно за 180 часов тренировок при типовом режиме использования. Когда память устройства заполняется, новые данные будут записываться на место старых данных. Чтобы не терять информацию, советуем Вам периодически загружать архив тренировок в Garmin Pace = **UU·UU** | Соппесt или Garmin Training Center.

2. После завершения пробежки нажмите кнопку stop.

# **Просмотр тренировки**

При просмотре архива тренировок Вы можете увидеть дату, время суток, расстояние, длительность тренировки, количество сожженных калорий и средний темп или скорость. Архив также может включать среднюю частоту пульса, если Вы использовали дополнительный датчик частоты пульса.

- 1. Нажмите кнопку menu и удерживайте ее в нажатом положении.
- 2. Выберите History (архив).
- 3. Используйте стрелка вверх и стрелка вниз для прокрутки сохраненных тренировок.
- 4. Нажмите ОК.

# **Удаление тренировки**

- 1. Нажмите кнопку menu и удерживайте ее в нажатом положении.
- 2. Выберите History (архив).
- 3. Используйте стрелка вверх и стрелка вниз для выбора тренировки.
- 4. Нажмите одновременно на кнопки стрелка вверх и стрелка вниз и удерживайте их в нажатом положении.
- 5. Нажмите ОК.

# **Настройки Настройка сигнализации**

- 1. Нажмите кнопку menu и удерживайте ее в нажатом положении.
- 2. Выберите Alarm > Set (сигнализация > настройка).
- 3. С помощью стрелка вверх и стрелка вниз введите время сигнализации.
- 4. Нажмите ОК.

# **Использование функции автоматического начала круга**

Вы можете использовать функцию Auto Lap для автоматической отметки начала нового круга при прохождении заданной дистанции.

- 1. Нажмите кнопку menu и удерживайте ее в нажатом положении.
- 2. Выберите Auto Lap (автоматическое начало круга).
- 3. С помощью стрелка вверх и стрелка вниз введите расстояние.
- 4. Нажмите ОК.

# **Настройка профиля пользователя**

Прибор Forerunner использует введенные Вами личные данные для расчета точной информации о тренировке. Вы можете задать следующие данные профиля пользователя: пол, возраст, рост, вес и класс активности.

- 1. Нажмите кнопку menu и удерживайте ее в нажатом положении.
- 2. Выберите User Profile (профиль пользователя).
- 3. С помощью стрелка вверх и стрелка вниз введите данные профиля.

 Для определения класса активности см. таблицу

4. Нажмите ОК.

# **Информация о калориях**

Технология расчета потребления калорий и анализа частоты пульса предоставлена и поддерживается Firstbeat Technologies Ltd. Дополнительную информацию см. на сайте **www.firstbeattechnologies.com**.

# **Изменение системных настроек**

Вы можете изменить настройки времени суток, формата времени, звуковых сигналов, языка, единиц измерения и формата темпа или скорости.

- 1. Нажмите кнопку menu и удерживайте ее в нажатом положении.
- 2. Выберите Setup (настройка).
- 3. С помощью стрелка вверх и стрелка вниз измените настройки.
- 4. Нажмите ОК.

# **Ручная настройка времени**

По умолчанию время, которое показывают спортивные часы, настраивается автоматически, когда Forerunner выполняет поиск спутников.

- 1. Нажмите кнопку menu и удерживайте ее в нажатом положении.
- 2. Выберите Setup > Time > Manual (настройка > время > вручную).
- 3. С помощью стрелка вверх и стрелка вниз настройте время.
- 4. Нажмите ОК.

# **Использование бесплатного программного обеспечения**

Компания Garmin предлагает два варианта программного обеспечения для хранения и анализа данных тренировок:

- **Garmin Connect** онлайновое программное обеспечение. Вы можете использовать Garmin Connect на любом компьютере с доступом к Интернету.
- **Garmin Training Center** компьютерное программное обеспечение, не требующее доступа

к Интернету после инсталляции. Эта программа работает непосредственно на Вашем компьютере, а не в Интернете.

- 1. Подключитесь к сайту **www. garmin.com/intosports.**
- 2. Следуйте экранным инструкциям по установке программного обеспечения.

# **Передача архива тренировок в компьютер**

- 1. Подключите USB кабель к USB порту компьютера.
- 2. Совместите четыре контакта на задней поверхности прибора Forerunner с четырьмя контактами на зажиме для зарядки
- 3. Откройте Garmin Connect **(http:// connect.garmin.com**) или Garmin Training Center.

4. Следуйте инструкциям, прилагаемым к данному программному обеспечению.

# **Управление данными**

Прибор Forerunner является запоминающим устройством USB. Если Вы не планируете работать с файлами Forerunner в данном режиме, пропустите этот раздел.

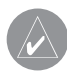

# **ПРИМЕЧАНИЕ:**

Forerunner не совместим с Windows® 95, 98, Me или NT, а также с Mac® OS 10.3 и ранними версиями.

# **Удаление файлов архива**

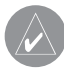

**ПРИМЕЧАНИЕ** В памяти прибора Forerunner содержатся важные системные файлы и папки, которые не должны быть удалены.

- 1. Подключите Forerunner к компьютеру с помощью USB кабеля Forerunner появится в качестве съемного диска в окне «Мой компьютер» (компьютеры Windows) или в качестве установленного тома (компьютеры Mac).
- 2. Откройте диск или том "Garmin".
- 3. Откройте папку или том "Activities" (действия).
- 4. Выделите файлы.
- 5. Нажмите кнопку Delete (удалить) на клавиатуре.

# **Отключение USB кабеля**

- 1. Завершите действие.
	- На компьютерах Windows щелкните пиктограмму безопасного извлечения внешнего устройства в панели задач.

 На компьютерах Mac перетащите пиктограмму тома в корзину.

2. Отключите Forerunner от компьютера.

# **Класс активности**

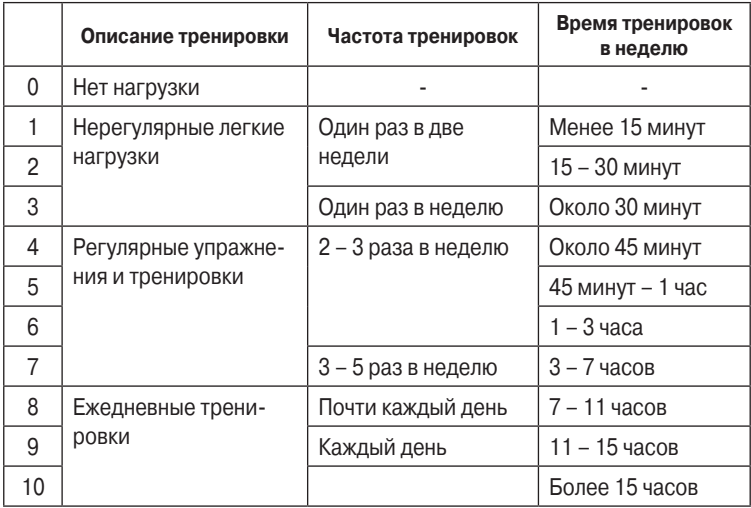

Таблица классов активности предоставлена Firstbeat Technologies Ltd., часть информации основана на источнике Jackson et al. «Прогнозы функциональной аэробной мощности без тестирования». Medicine and Science in Sports & Exercise 22 (1990):863-870.

# **Технические характеристики**

#### **Технические характеристики**

#### **Forerunner**

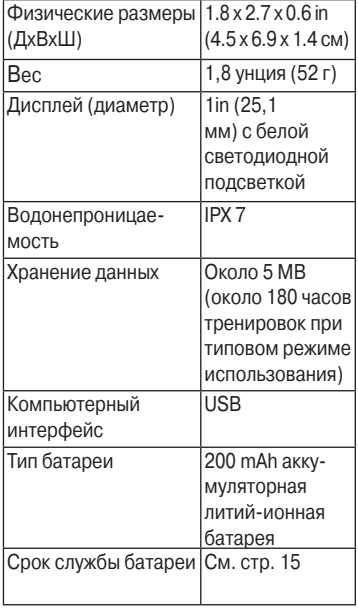

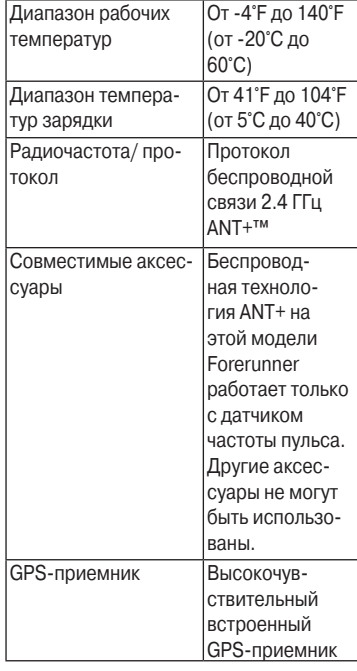

#### **Технические характеристики датчика частоты пульса**

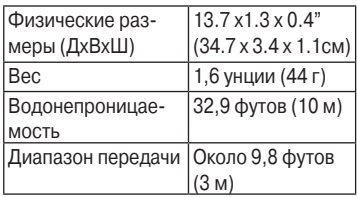

#### **Технические характеристики**

#### **датчика частоты пульса**

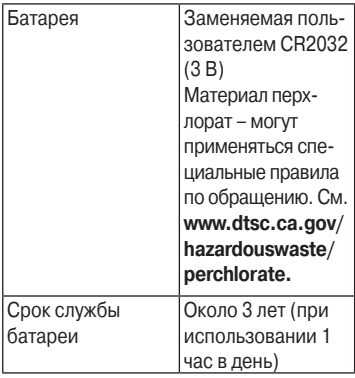

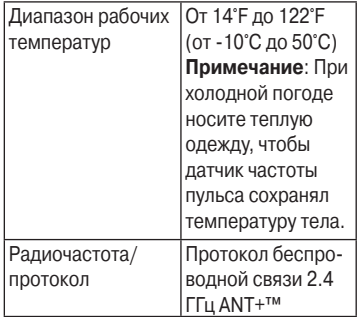

# **Информация о батарее**

# **ВНИМАНИЕ**!

Данный продукт содержит литий-ионную батарею. Правила безопасности и важную информацию о приборе Вы можете найти в руководстве Important Safety and Product Information (важная инфор мация о безопасности и продукте), вложенном в коробку с устройством.

# **Период работы аккумуляторной батареи Forerunner без подза-**

#### **рядки**

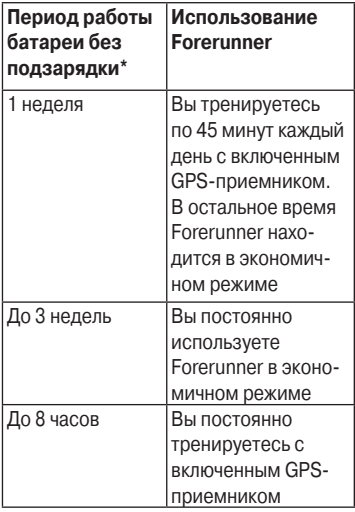

\* Действительный срок работы прибора с полностью заряженной аккумуляторной батареей зависит от интенсивности использования GPS-приемника, подсветки и экономичного режима. Воздействие экстремально низких температур также сокращает срок службы батареи.

# **Экономичный режим**

После периода неактивности прибор Forerunner предлагает перейти в экономичный режим. При этом на экране отображается время и дата, но устройство не получает данные от датчика частоты пульса и не использует GPS-приемник. Нажмите кнопку page для выхода из экономичного режима.

#### **Устранение неисправностей Перезагрузка прибора Forerunner**

Если кнопки или экран прибора Forerunner перестали реагировать на Ваши действия должным образом, Вы можете перезагрузить устройство.

- 1. Нажмите на кнопку light и удерживайте ее в нажатом положении до тех пор, пока экран не станет пустым.
- 2. Нажмите на кнопку light и удерживайте ее в нажатом положении до тех пор, пока экран не загорится.

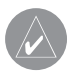

**ПРИМЕЧАНИЕ**: Эта процедура не стирает Ваши данные или настройки.

#### **Установка канала связи с датчиком частоты пульса**

Если на экране прибора Forerunner не показаны данные частоты пульса, возможно, Вы должны установить канал связи устройства с датчиком частоты пульса.

- Поднесите Forerunner к датчику частоты пульса на расстояние не менее 3 метров. При этом Вы должны находиться не ближе 10 метров от других датчиков ANT.
- Если пиктограмма «сердечко» не показана на экране, нажмите кнопку menu и удерживайте в нажатом положении. Затем выберите Accessories > HR Monitor > On (аксессуары > датчик частоты пульса > включить).
- Если пиктограмма «сердечко» мигает, находясь на странице секундомера, нажмите кнопку

page для вызова страницы частоты пульса.

 Forerunner ищет сигнал от датчика частоты пульса в течение 30 секунд.

• Если проблема не устранена, замените батарею в датчике частоты пульса.

### **Батарея датчика частоты пульса**

Датчик частоты пульса содержит заменяемую пользователем батарею CR2032.

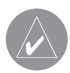

**ПРИМЕЧАНИЕ**: Информацию о правилах утилизации использованных батарей Вы можете получить в местной организации, ведающей утилизацией технических отходов.

1. Найдите круглую крышку батарейного отсека на задней поверхности датчика частоты пульса.

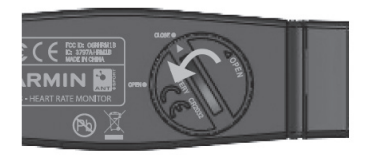

- 2. С помощью монетки поверните крышку против часовой стрелки, чтобы стрелка на крышке показывала на OPEN.
- 3. Снимите крышку и извлеките батарею.
- 4. Подождите 30 секунд.
- 5. Вставьте новую батарею. Положительная сторона должна смотреть вверх.

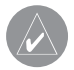

**ПРИМЕЧАНИЕ**: Будьте осторожны, чтобы не повредить или не потерять уплотнительную прокладку в прокладке.

6. С помощью монетки поверните стрелку по часовой стрелке, чтобы стрелка на крышке показывала на CLOSE.

# **Обновление программного обеспечения**

- 1. Выберите один из следующих вариантов:
- Используйте WebUpdater. Подключитесь к сайту **www.garmin. com/products/webupdater**.
- Используйте Garmin Connect. Подключитесь к сайту **http:// connect.garmin.com.**
- 2. Следуйте экранным инструкциям.

# **Регистрация прибора**

Зарегистрируйтесь, не откладывая, в режиме он-лайн, чтобы мы могли оказать Вам лучшую поддержку.

- Подключитесь к сайту **http:// my.garmin.com.**
- Храните оригинал или копию товарного чека в надежном месте.

# **Контактная информация Garmin**

Если у Вас возникли какие-либо вопросы по эксплуатации Вашего прибора FR60, обращайтесь в отдел технической поддержки компании Garmin.

• В США заходите на сайт **www. garmin.com/support** звоните по тел. (913)397-8200 или (800)800-1020.

- В Великобритании свяжитесь с Garmin (Europe) Ltd. по тел. 0808 2380000.
- В Европе подключитесь к сайту **www.garmin.com/support** и щелкните Contact Support для получения информации о технической поддержке в Вашей стране. Также Вы можете позвонить в Garmin (Europe) Ltd. по тел. +44(0)870.8501241.

### **Получение дополнительной информации**

Вы можете найти дополнительную информацию о данном продукте на сайте Garmin:

- **www.garmin.com/intosports.**
- **www.garmin.com/learningcenter.**

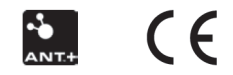

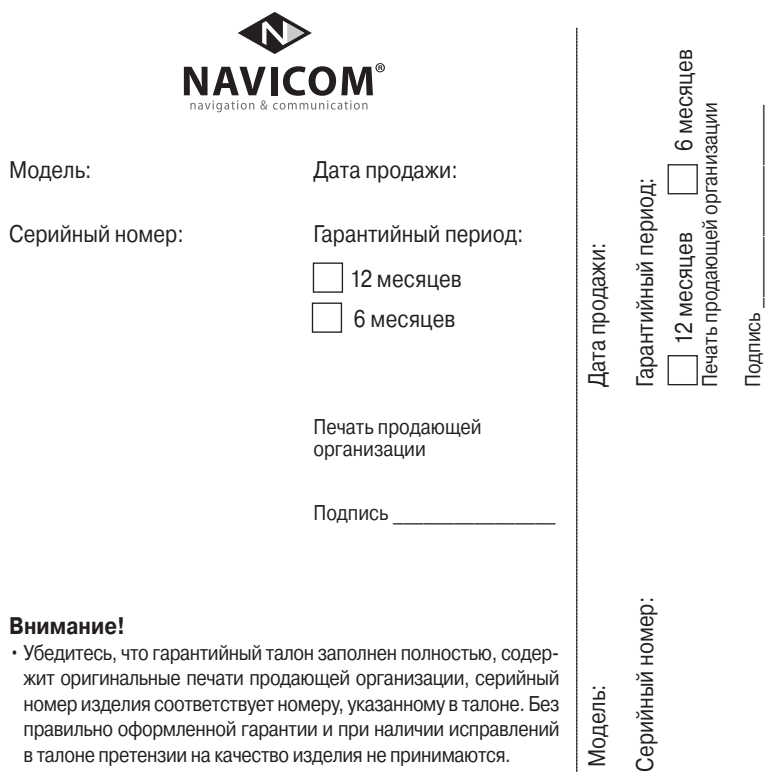

Если в течение гарантийного периода в изделии появляется дефект по причине его несовершенной конструкции, недостаточной квалификации изготовления или некачественных материалов, мы гарантируем выполнение бесплатного гарантийного ремонта (замены) дефектного изделия (части или частей дефектного изделия) при соблюдении следующих условий:

- 1) Изделие должно эксплуатироваться только в бытовых целях в соответствии со стандартной инструкцией по эксплуатации, предусмотренной фирмойизготовителем.
- 2) Настоящая гарантия не распространяется на изделия, поврежденные
- в результате:
	- природных катаклизмов, пожара, механических воздействий, попадания внутрь изделия инородных тел любого происхождения,
	- неправильной регулировки или некачественного ремонта, если они произведены лицом не имеющим полномочий на оказание таких услуг,
	- а также по причинам, возникшим в процессе установки, адаптации, освоения, модификации или эксплуатации с нарушением технических условий, или во время транспортировки изделия к покупателю.
- 3) Настоящая гарантия не распространяется на расходные материалы (батареи, аккумуляторы и т.п.).
- 4) Настоящая гарантия не распространяется на изделия с измененным, удаленным, стертым и т.п. серийным номером.

#### **Гарантийное обслуживание производится по адресу:**

Москва, ул. Речников, дом 7, стр. 17 тел.: (495) 730-2140, 786-6506, факс: (495) 116-7511 сервисный телефон: (495) 933-00-46, e-mail: support@navicom.ru

# **Сервисные центры**

Полный список сервис-центров можно посмотреть на сайте по адресу: **http://garmin.ru/ support/service**/

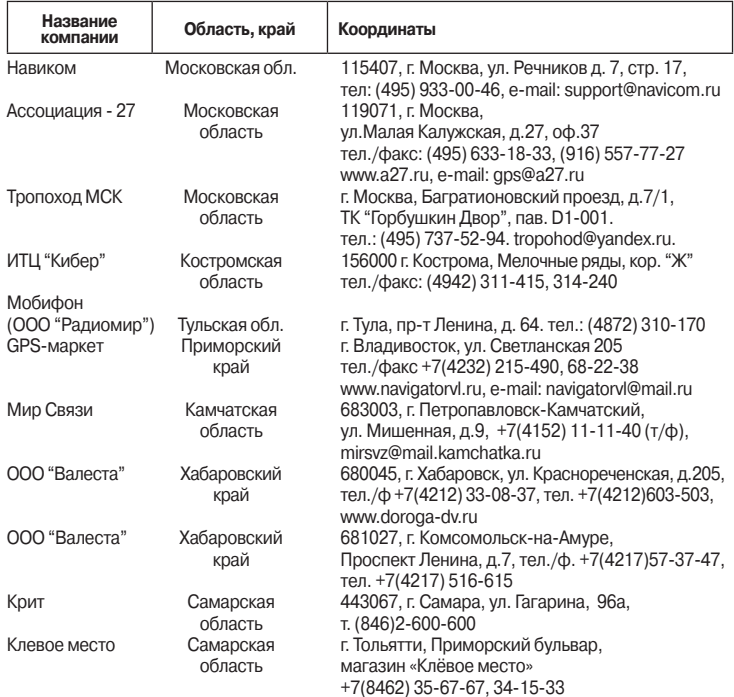

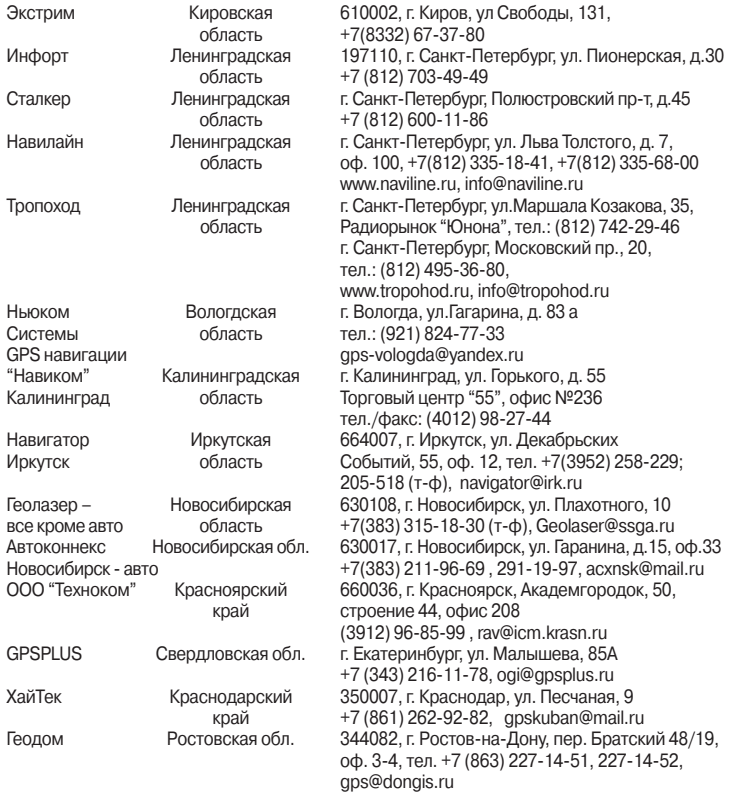